## **Marche à suivre Outlook (courriel)**

## Pour joindre une pièce jointe

1. **Écrire un courriel** à ou aux personnes désirées.

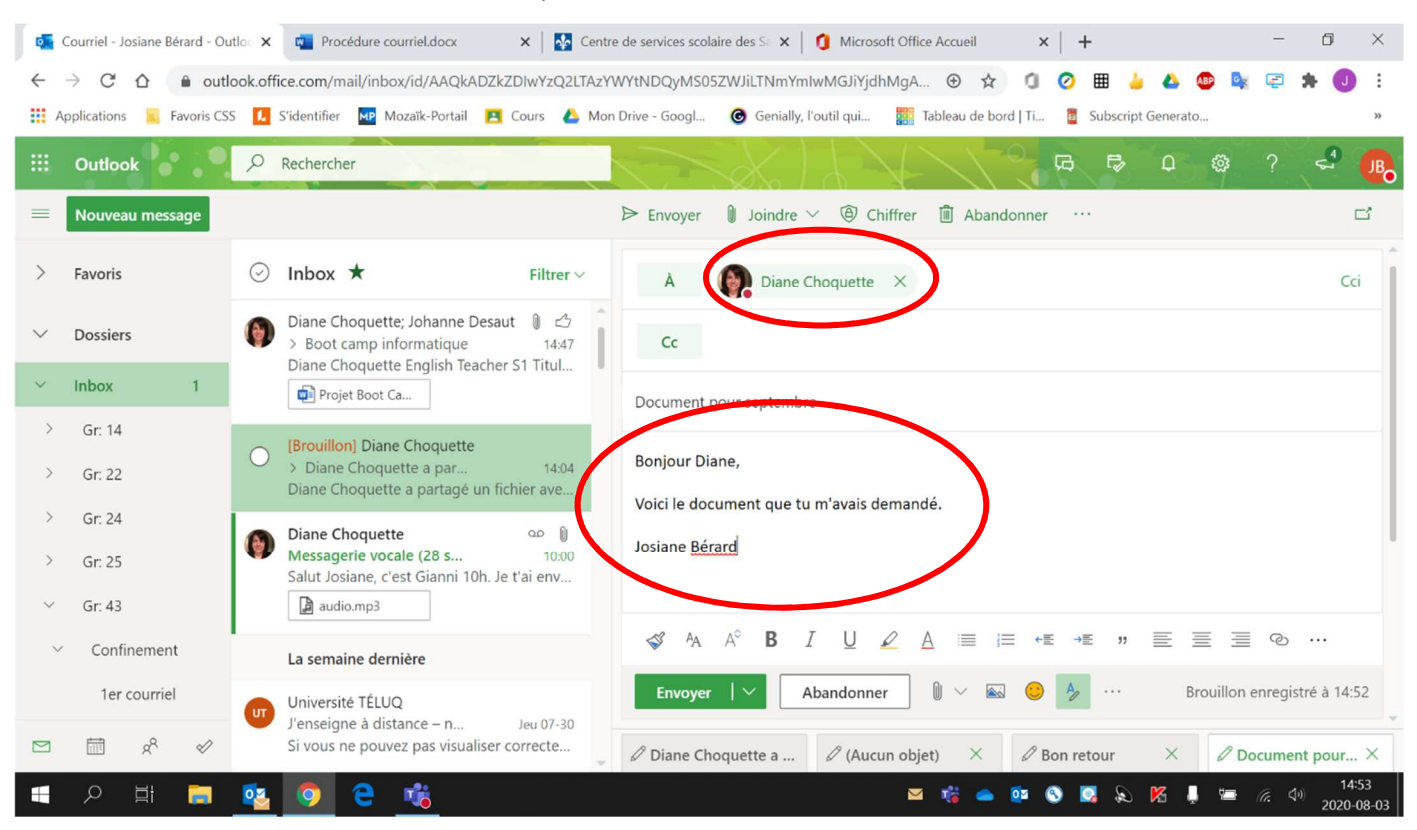

## 2. Cliquer sur **« Joindre »** (un ou l'autre).

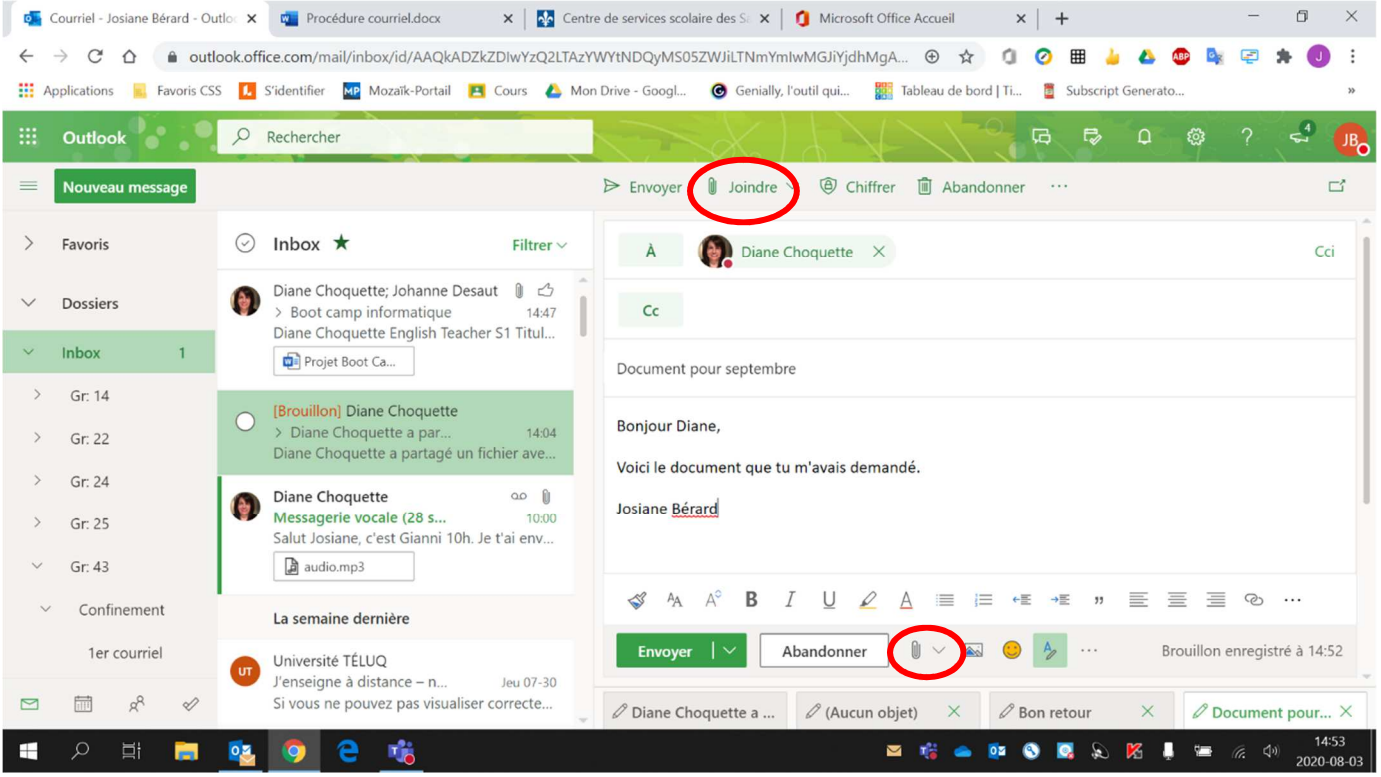

3. Sélectionner le **fichier à joindre**.

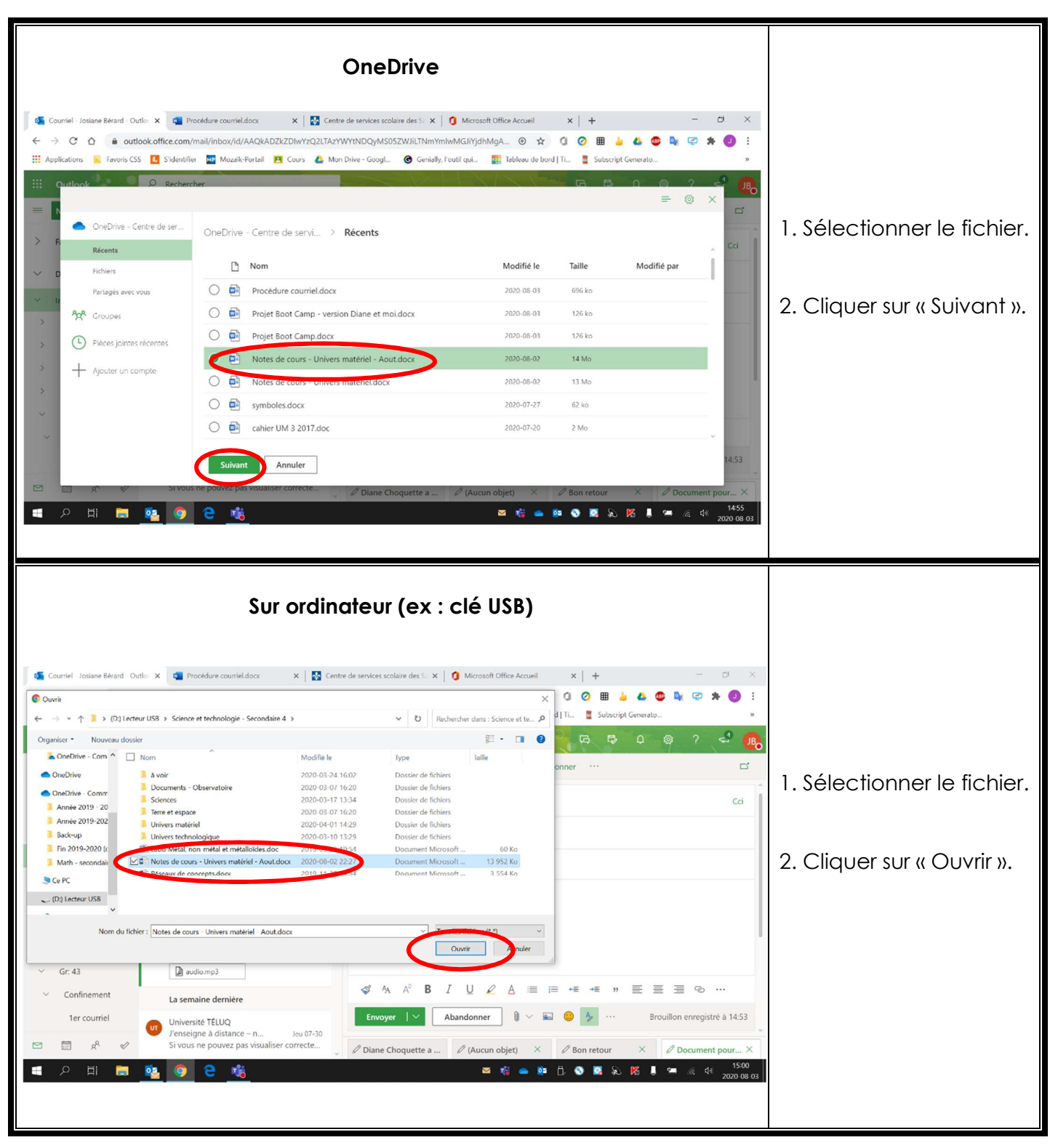

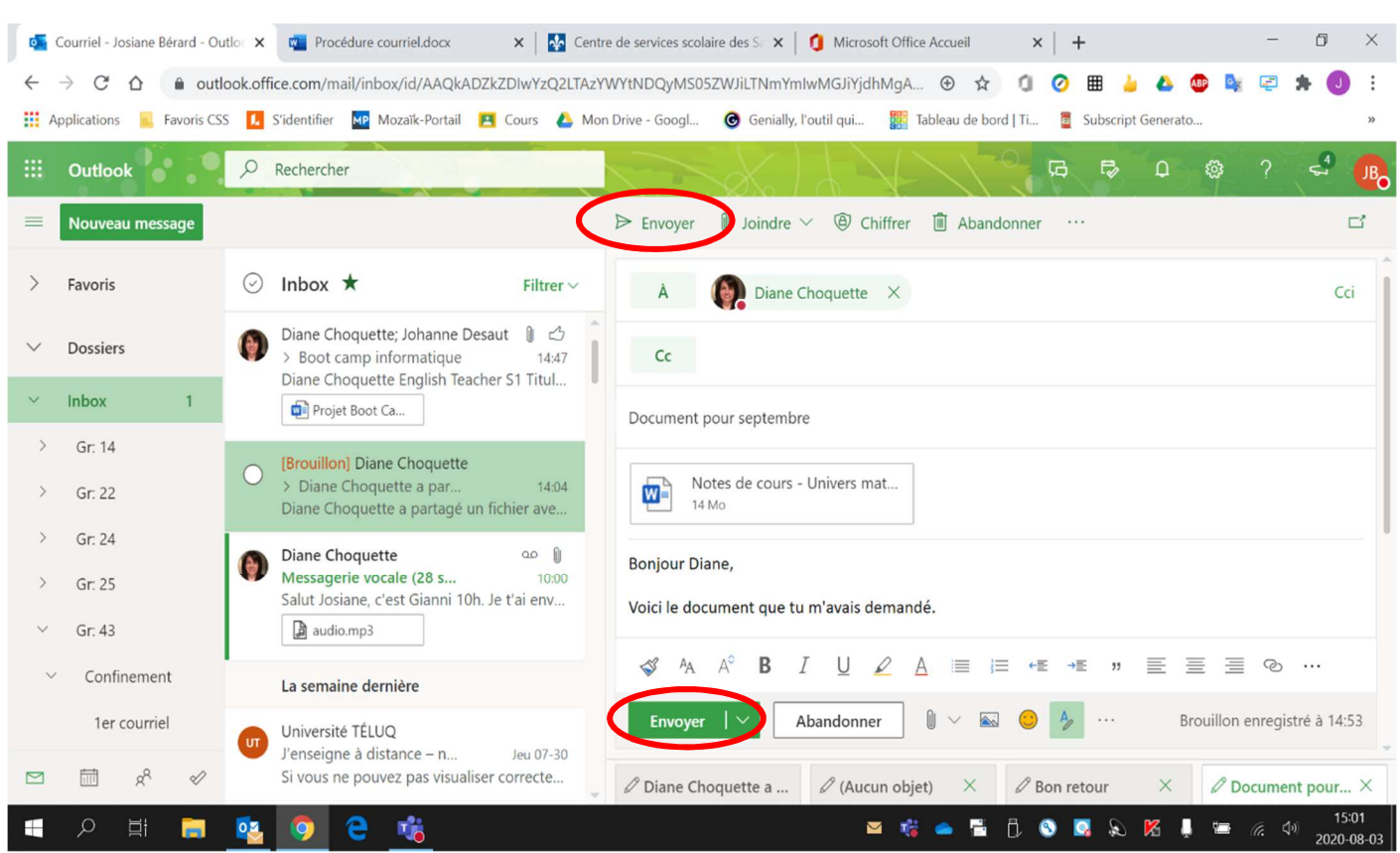

## 4. Envoyer le courriel en cliquant sur **« Envoyer »** (un ou l'autre).